# Pregunta esencial<br>
razonamiento?<br>
Preguntas del mód<br>
razonamiento?<br>
Preguntas del mód<br>
razón puedo un planear evaluaciones de ca<br>
region y la colaboración en mis clases?<br>
comunicación y la colaboración en mis clases?<br>
Comu

• ¿Cómo puede diseñar mejor mi práctica docente para promover el razonamiento?

# Preguntas del módulo

• ¿Cómo puedo un planear evaluaciones de calidad a lo largo de mi unidad?

• ¿Cómo puede la herramienta *Clasificación Visual* promover la comunicación y la colaboración en mis clases?

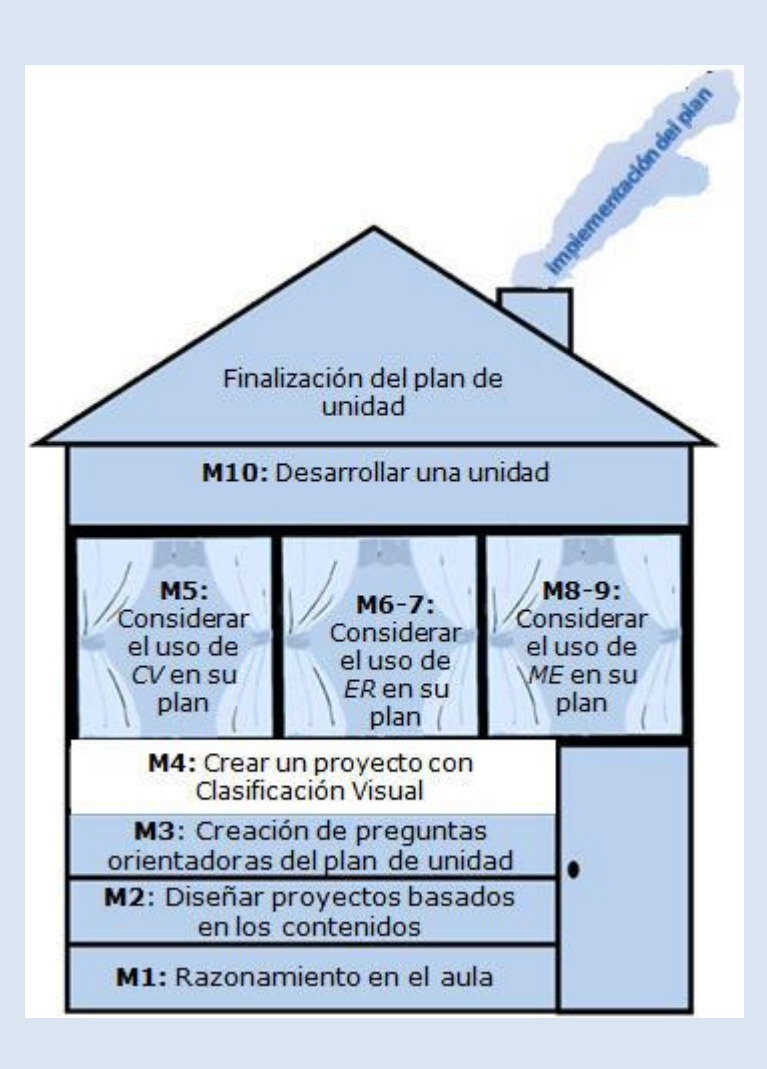

4

# Evaluación centrada en el estudiante

# **Objetivos**

#### LOS DOCENTES

- Discutirán los métodos de evaluación que pueden ser incluidos a lo largo de un proyecto
- Usarán la herramienta Mostrando Evidencias para evaluar las matrices de valoración
- Practicarán fuera de línea los planes de evaluación
- Comprenderán las características y los beneficios de las herramientas en línea para potenciar el pensamiento
- Revisarán y discutirán detenidamente una unidad que integra el uso de la herramienta *Clasificación Visual.*
- Discutirán los mejores usos de la herramienta *Clasificación Visual*.
- Verán y discutirán ideas para proyectos usando la herramienta *Clasificación Visual* dentro de un plan de unidad.

# **Herramientas**

- Microsoft Internet Explorer\*
- Microsoft Word\*
- Herramienta *Clasificación Visual*
- Herramienta *Mostrando Evidencias*

# Recursos Web

- [Clasificación Visual](http://educate.intel.com/cr/ThinkingTools/VisualRanking/ProjectExamples/UnitPlans/GrowABusiness/VR_UnitPlans1.htm)
- [Repositorio de recursos del curso](http://www.intel.com/education/la/es/ttt/)
- [Mostrando Evidencias](http://educate.intel.com/cr/ThinkingTools/ShowingEvidence/)

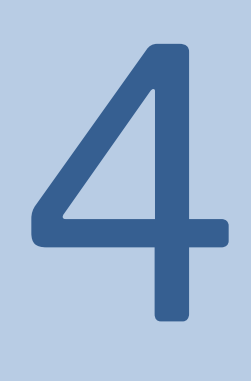

**4** 

#### MÓDULO 4

# Planificar la evaluación centrada en el estudiante

Descripción: Dentro de los proyectos, la evaluación desempeña una función importante antes, durante y después del aprendizaje. En este módulo usted analizará una variedad de métodos de evaluación y de situaciones con el fin de crear un borrador del Plan de Evaluación de su unidad. Además, usted explorará las fortalezas de la *Herramienta de Clasificación Visual* y empezará a pensar sobre cómo podría integrar esta herramienta de pensamiento dentro de su unidad.

#### Actividad 1

## Explorar un plan de evaluación

¿De qué manera solicita, generalmente, a sus estudiantes que demuestren lo aprendido?

Durante este taller, se le solicitará que haga concordar las tareas estudiantiles con las metas de aprendizaje. Un plan de evaluación garantiza que un proyecto se mantenga enfocado en las metas de aprendizaje predeterminadas, y debe llevarse a cabo junto con las actividades y tareas del proyecto. Como las tareas del proyecto permiten una más amplia expresión del aprendizaje individual, las estrategias de evaluación deben ser lo suficientemente abiertas para acomodar una variedad de trabajo estudiantil, aunque siempre enfocado en los resultados esperados. Este equilibrio se alcanza mejor al planear múltiples estrategias de evaluación, tanto para controlar continuamente el progreso del aprendizaje como para valorar los productos y el desempeño finales. Un plan de evaluación esboza métodos y herramientas que definen claramente expectativas y objetos claros en cuanto a la calidad de los productos y del desempeño. También, define puntos de supervisión y revisión del proyecto, así como métodos para informar al docente y mantener a los estudiantes en la dirección correcta. El plan debe involucrar a los estudiantes en la revisión y administración del avance de su aprendizaje durante el proyecto.

Muchos métodos y herramientas de evaluación, están disponibles; cada uno proporciona información a docentes y estudiantes. Se pueden utilizar métodos y herramientas de evaluación similares con propósitos diferentes, dependiendo de cómo estén estructurados y qué se hace con los resultados.

#### Categorías de los métodos de evaluación

Las tablas en las siguientes páginas organizan los métodos, propósitos y herramientas de evaluación en tres categorías:

#### • Métodos para supervisar el progreso.

Estos métodos ayudan a los estudiantes y docentes a dar seguimiento durante un proyecto. A su vez, estos métodos ayudan a los estudiantes a tener más capacidad para administrarse a sí mismos conforme completan tareas abiertas. De igual forma, estos métodos ayudan a los docentes a saber cuándo y dónde necesitan los estudiantes ayuda o refuerzo adicional. Muchos de estos métodos incluyen documentación sobre crecimiento del aprendizaje a través del tiempo.

#### • Métodos para verificar la comprensión o fomentar el metaconocimiento.

Estos métodos ayudan a los docentes a verificar la comprensión a la vez que ayudan a los estudiantes a pensar acerca de su propio aprendizaje. El mismo método puede ser usado para ambos propósitos pero los docentes deben ser explícitos a la hora de ayudar a los estudiantes a pensar sobre qué y cómo están aprendiendo mediantes preguntas y enunciado.

#### • Métodos para demostrar la comprensión y las habilidades.

Esta categoría incluye solo dos métodos —productos y desempeños— pero existen muchos ejemplos para cada método. Los productos son elementos que los estudiantes crean, algunas veces son conocidos como artefactos. Las habilidades son aquellas cosas que los estudiantes hacen.

#### Identificar métodos de evaluación

1. Revise las tablas de métodos, propósitos e instrumentos de evaluación en las páginas 4.03–4.08.

2. Conforme revisa los métodos en cada categoría, indique su interés o sus experiencias en el uso de los siguientes símbolos:

- Ya utilizo este método.
- + Me interesa este método y deseo probarlo o utilizarlo más.
- No me interesa este método.<br>? No entiendo ese método.
- No entiendo ese método.

#### Métodos e instrumentos de evaluación

#### *Estrategias para las necesidades de los estudiantes*

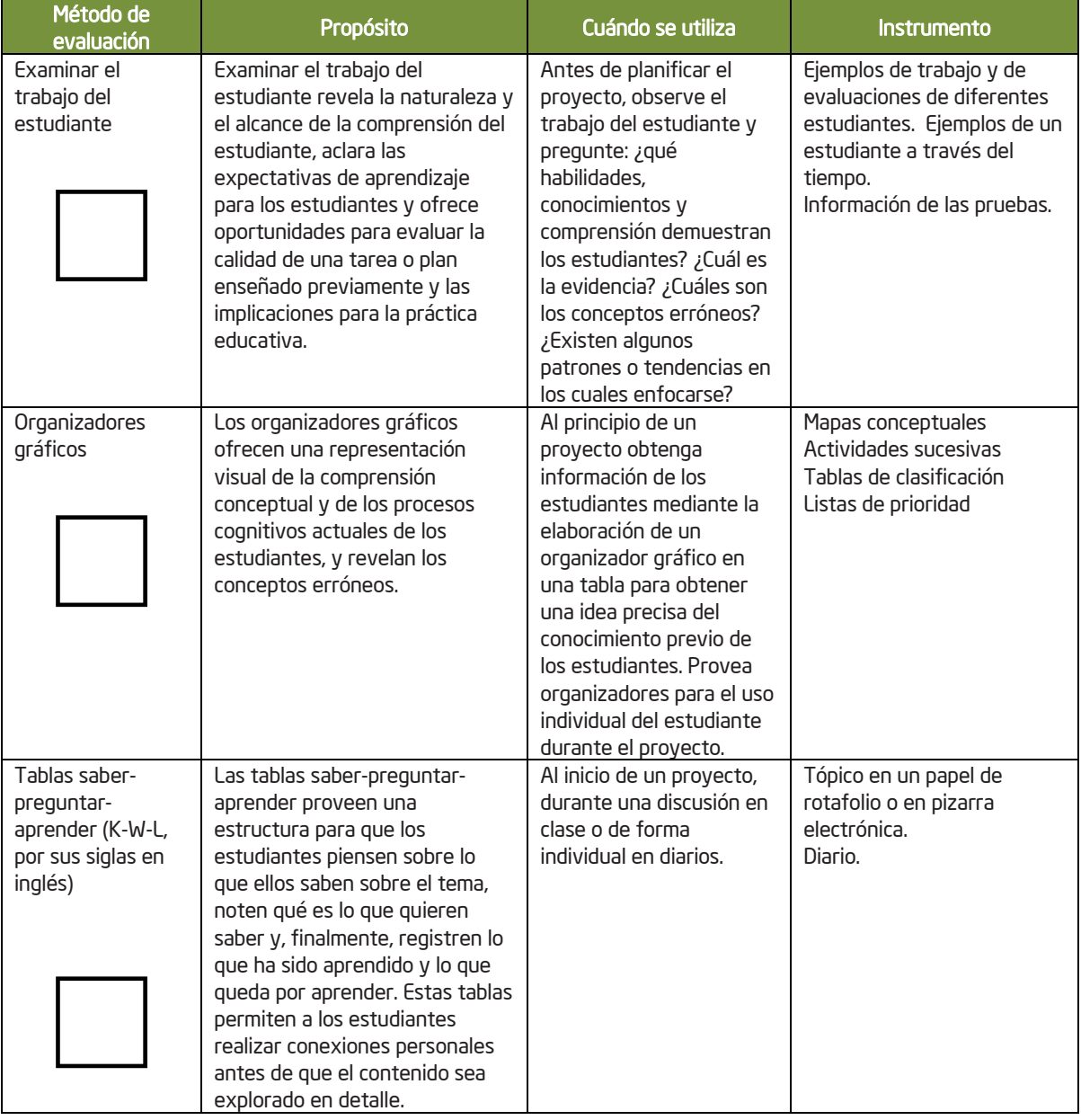

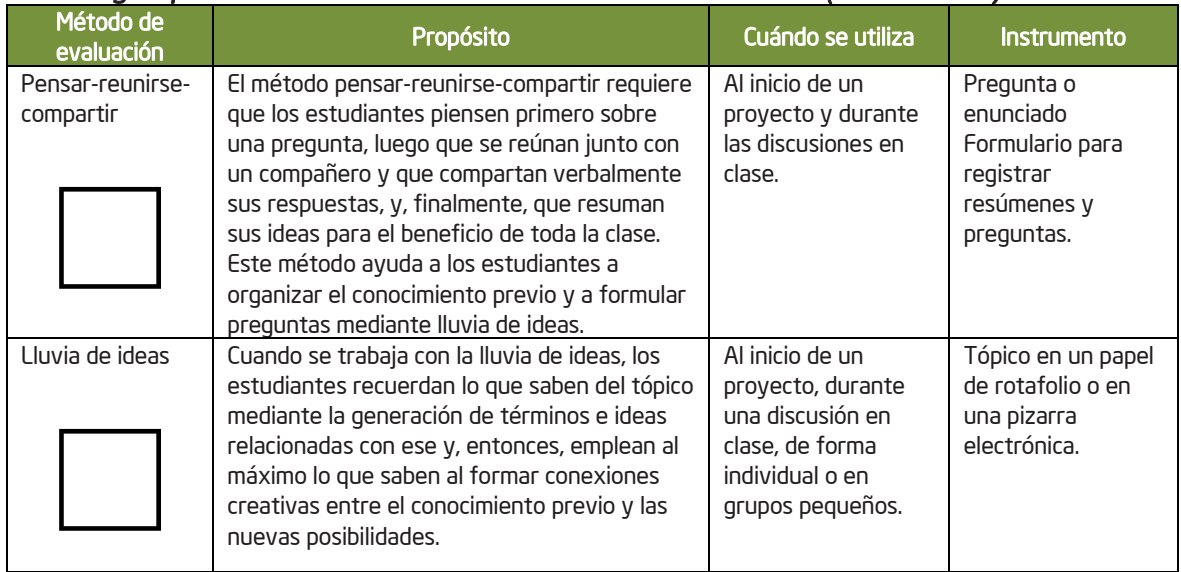

#### *Estrategias para determinar las necesidades de los estudiantes (continuación)*

#### *Estrategias para fomentar la autodirección y la colaboración*

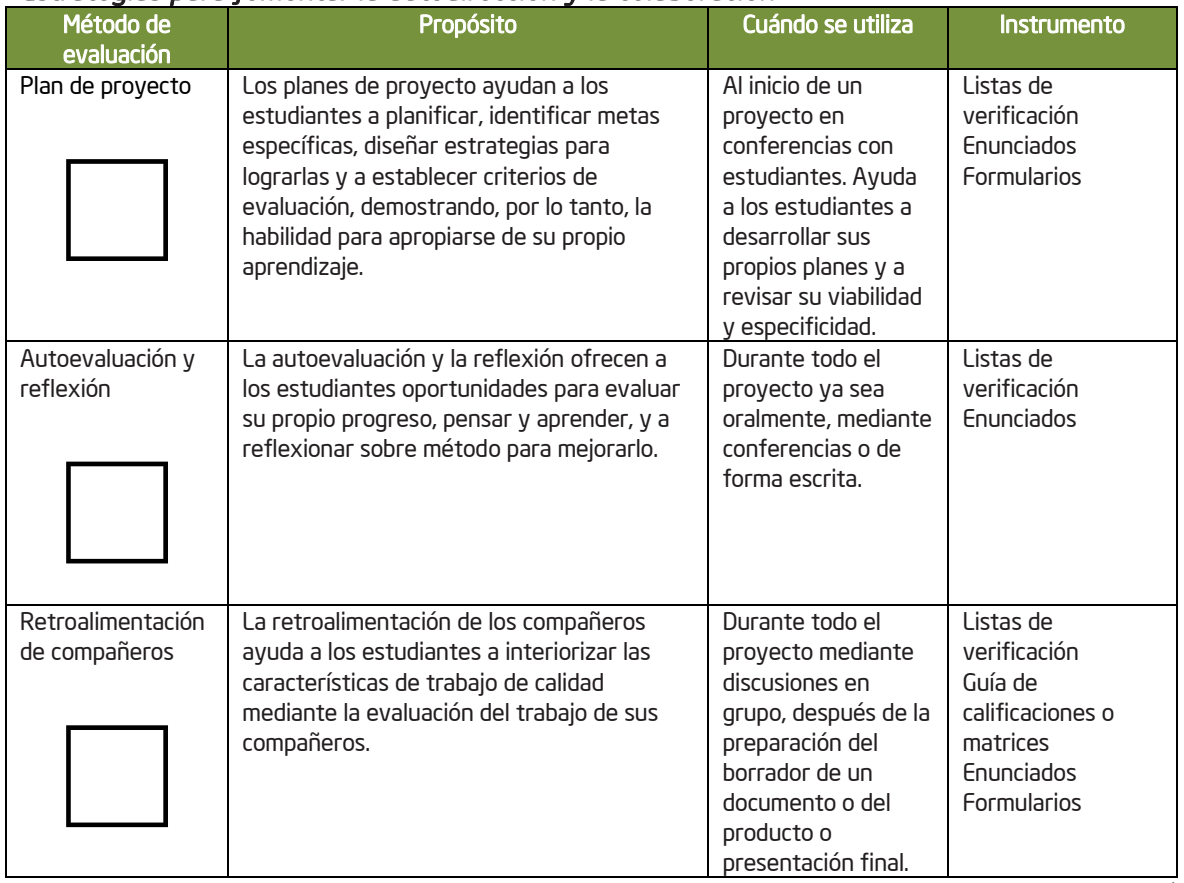

(continúa)

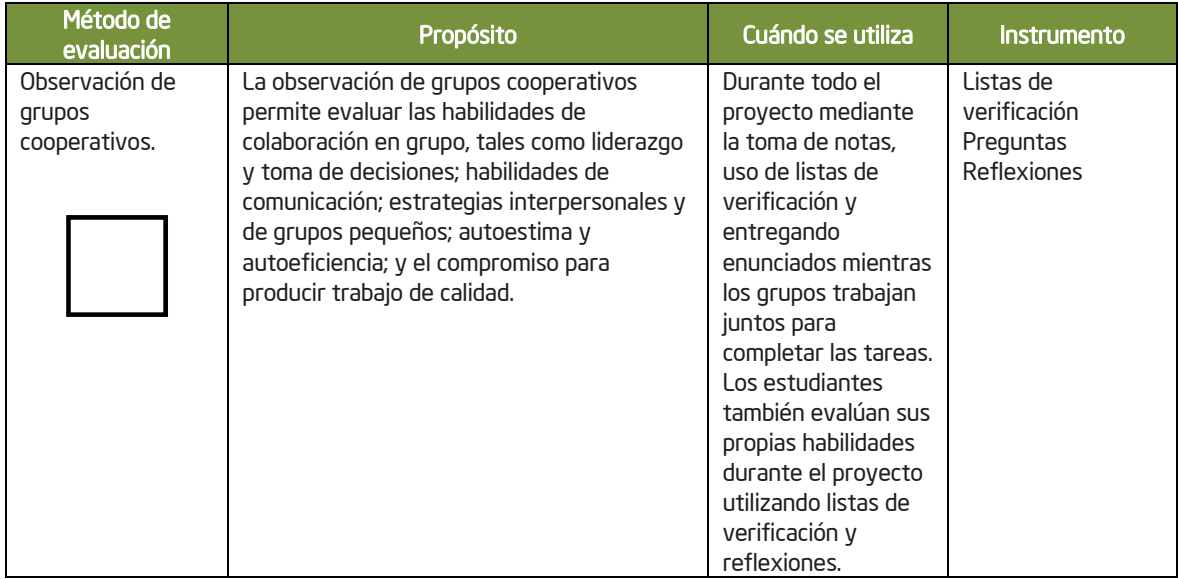

#### *Estrategias para fomentar la autodirección y la colaboración* (Continúa)

#### *Estrategias para supervisar el progreso*

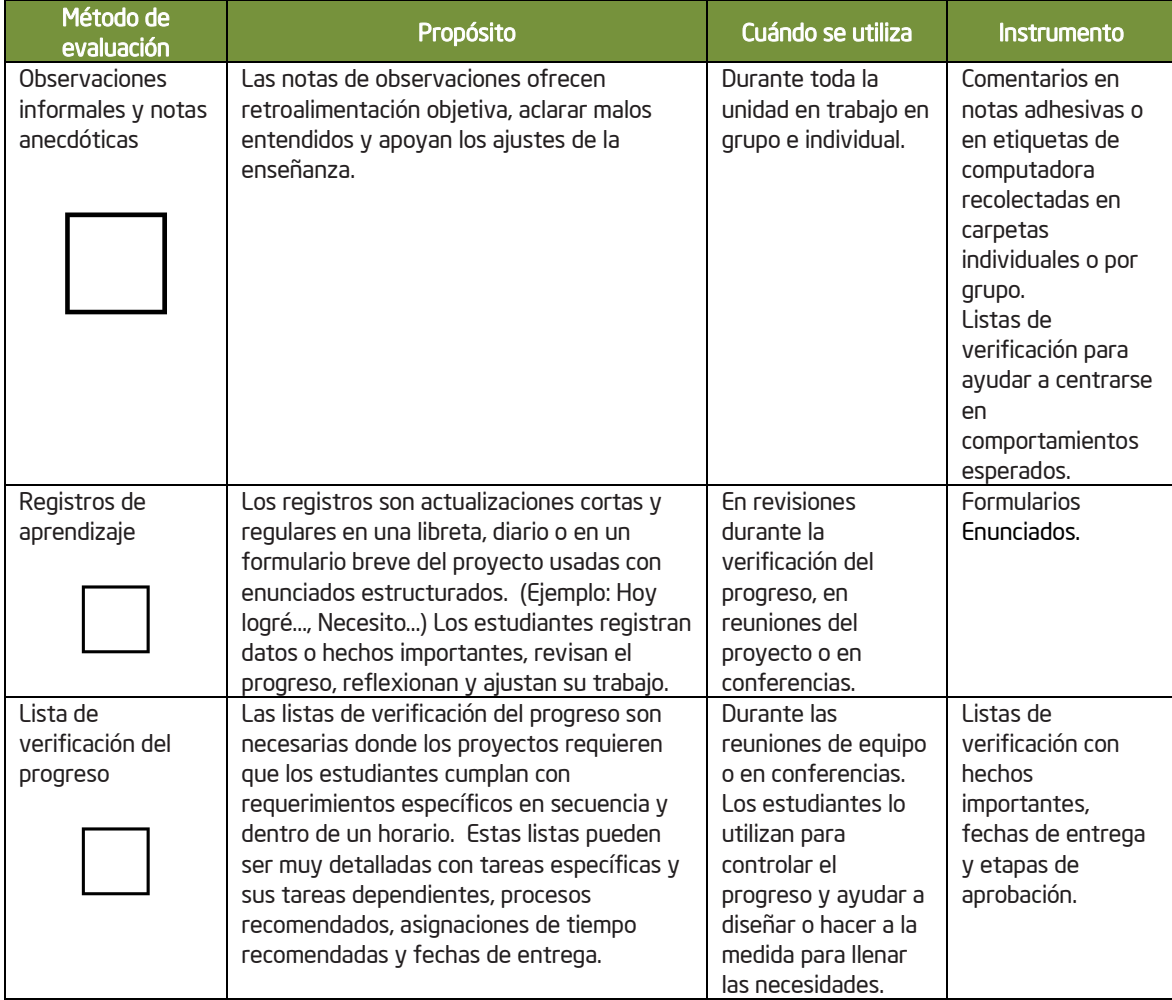

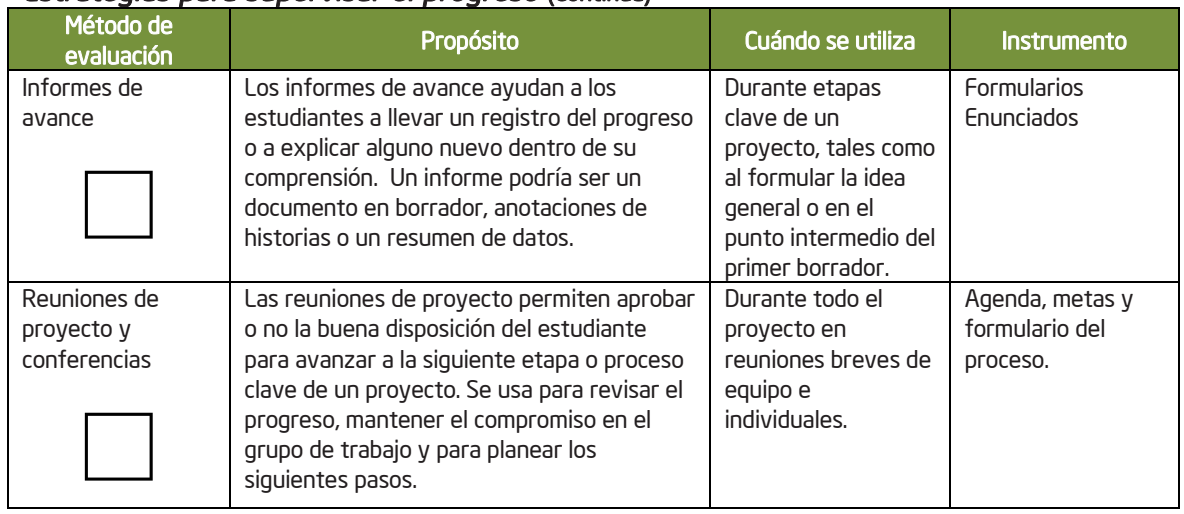

#### *Estrategias para supervisar el progreso* (Continúa)

#### *Estrategias para verificar la comprensión y para fomentar el metaconocimiento*

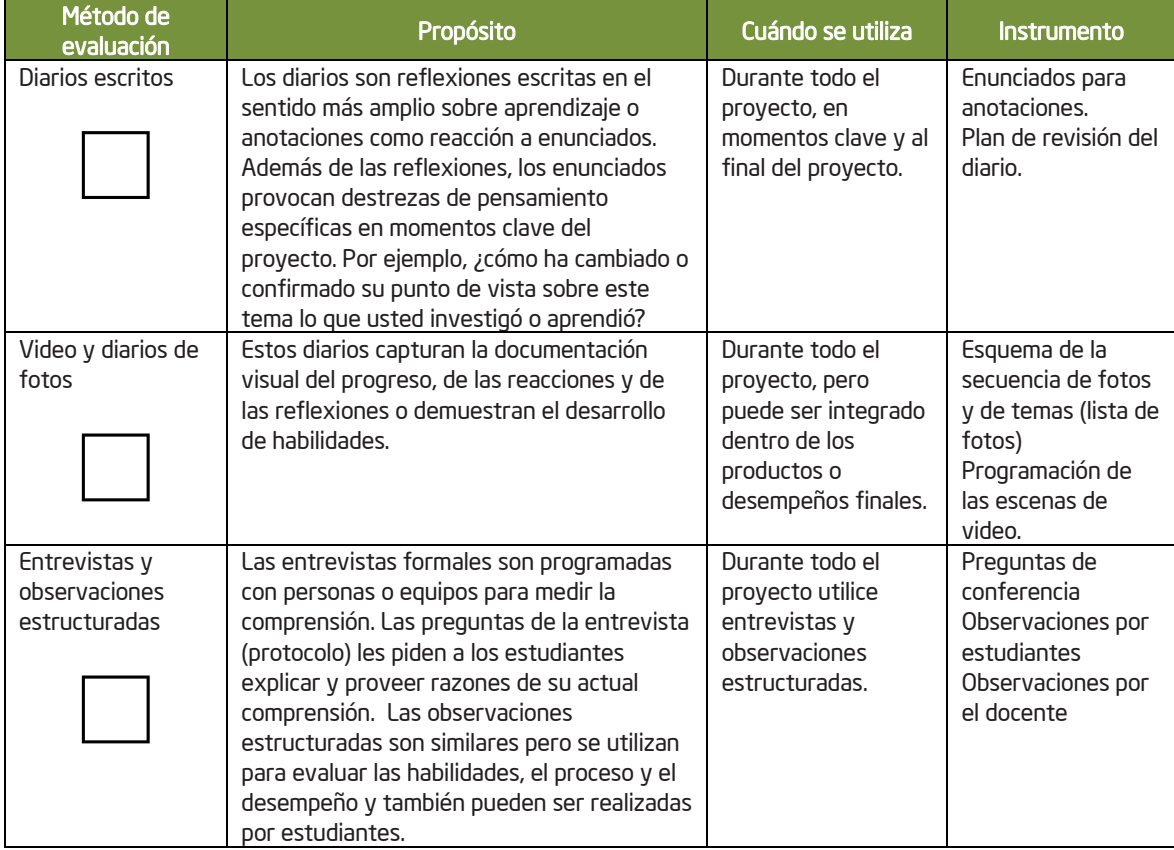

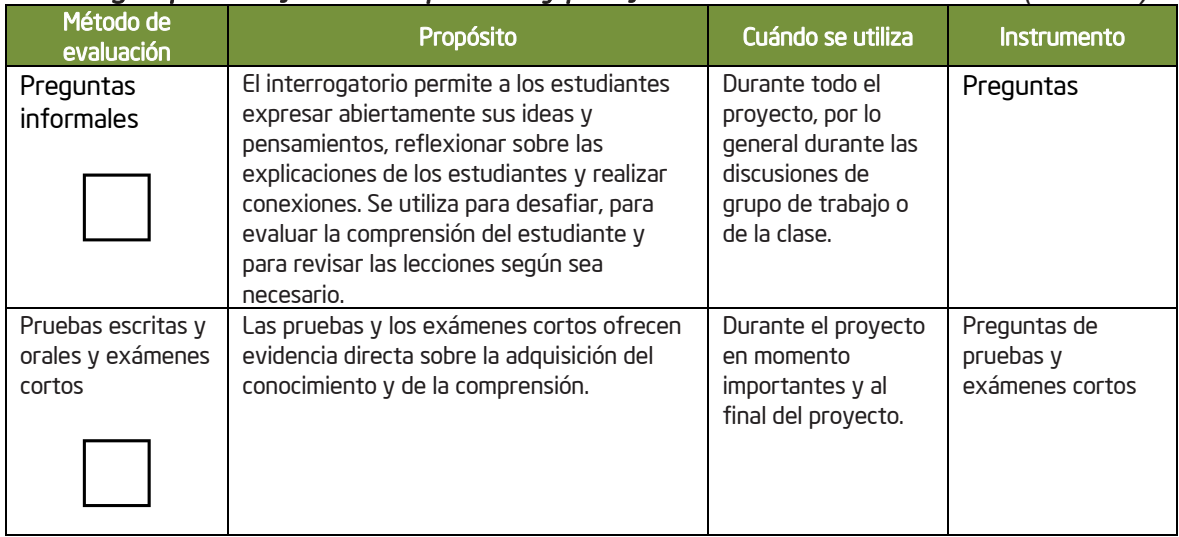

#### *Estrategias para verificar la comprensión y para fomentar el metaconocimiento (continúa)*

#### *Estrategias para demostar la comprensión y las destrezas*

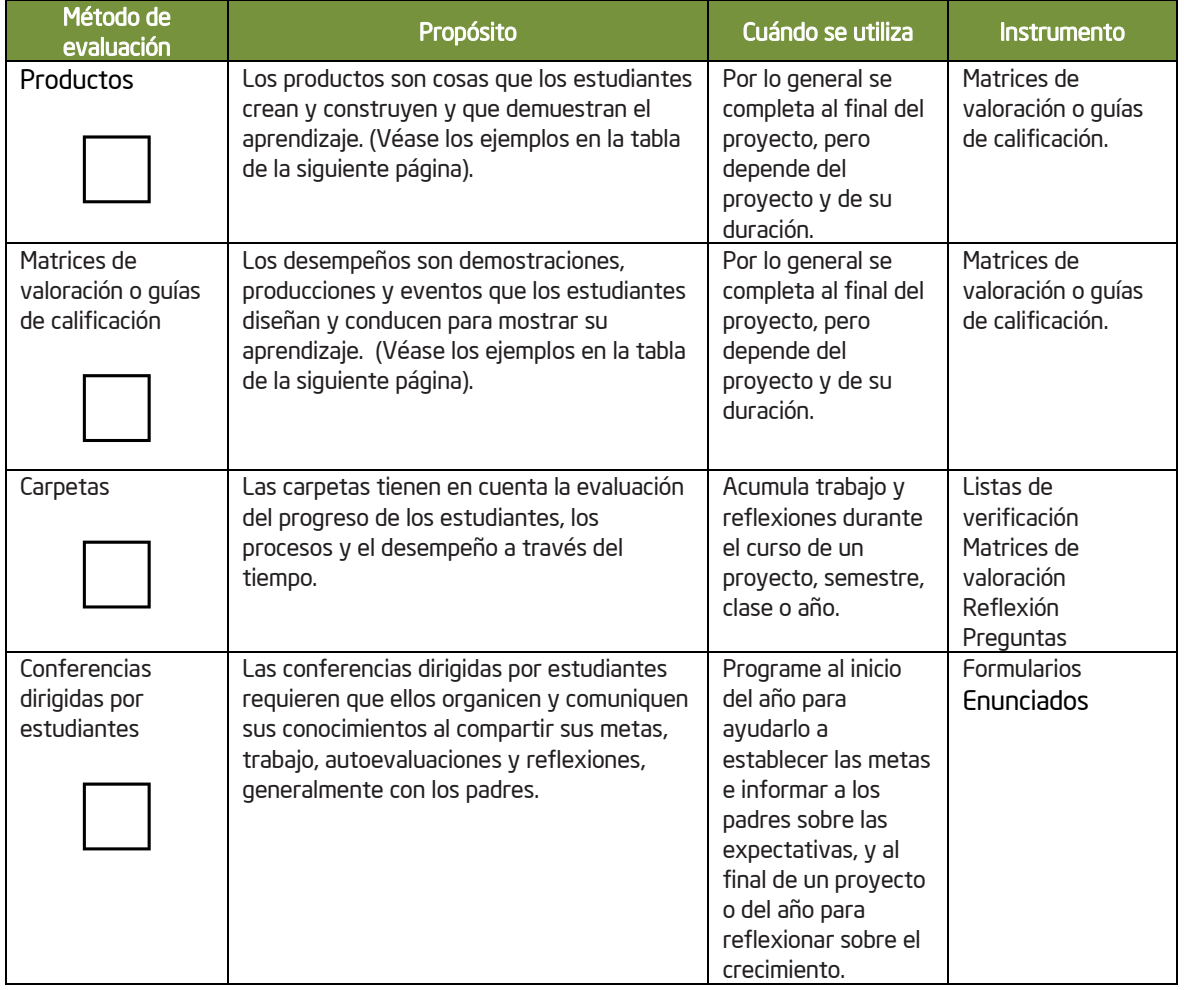

(Continúa)

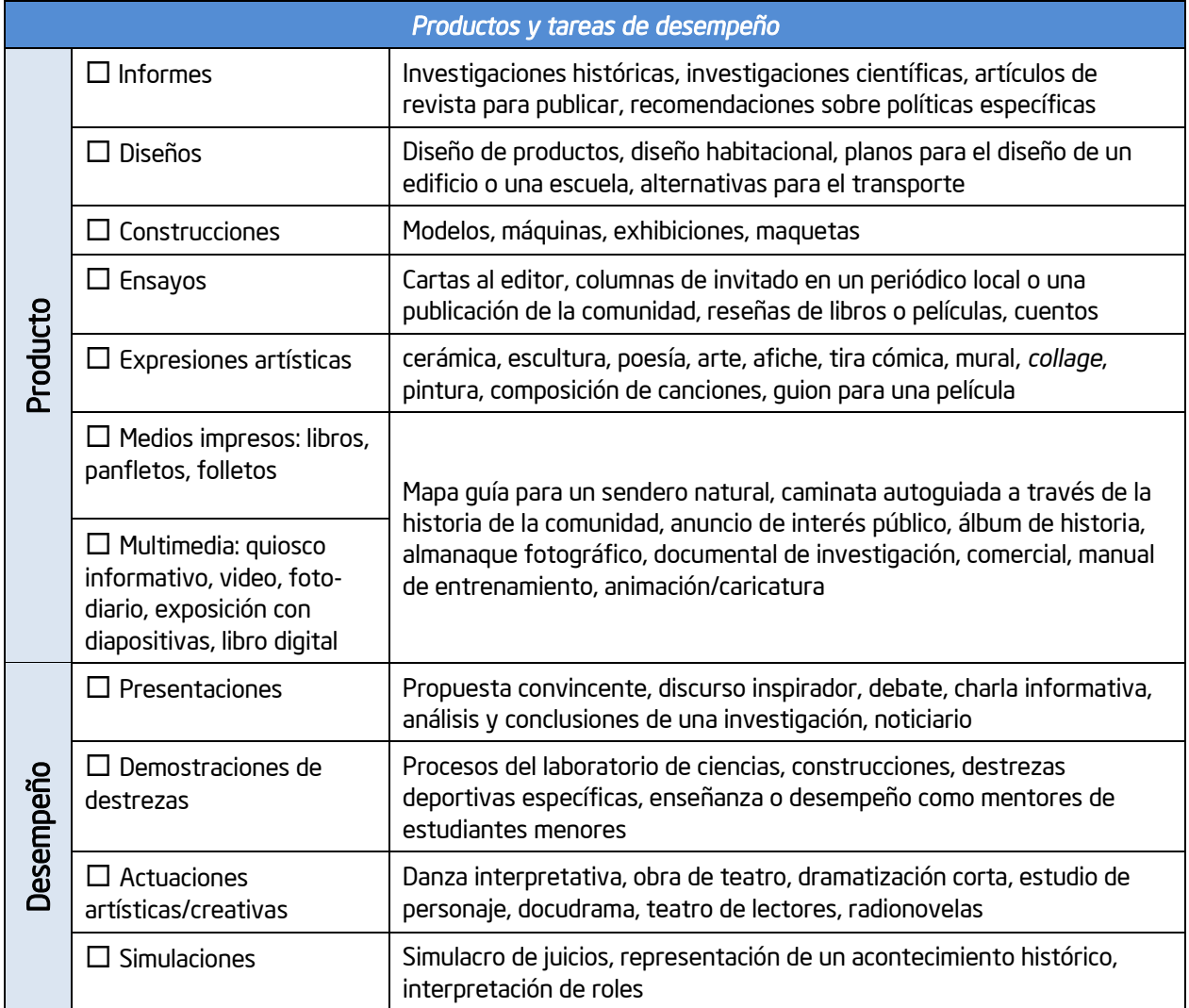

#### *Estrategias para demostrar la comprensión y las habilidades (Continuación)*

#### Notas:

### Paso 2: Observar la evaluación del proyecto en acción.

Revise las estrategias de evaluación usadas en una de las siguientes situaciones.

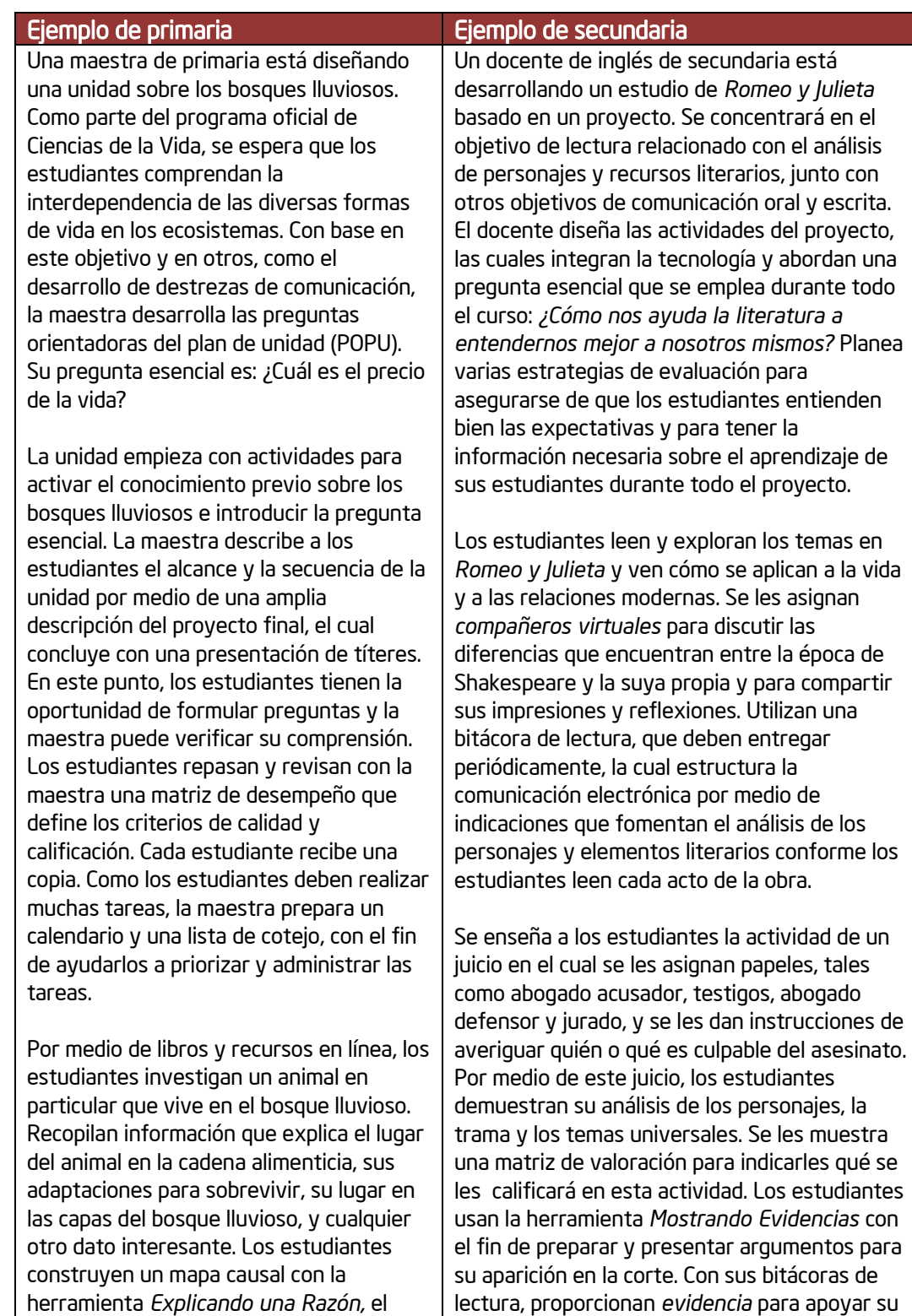

cual muestra el lugar de su animal en el caso contra el culpable del asesinato.

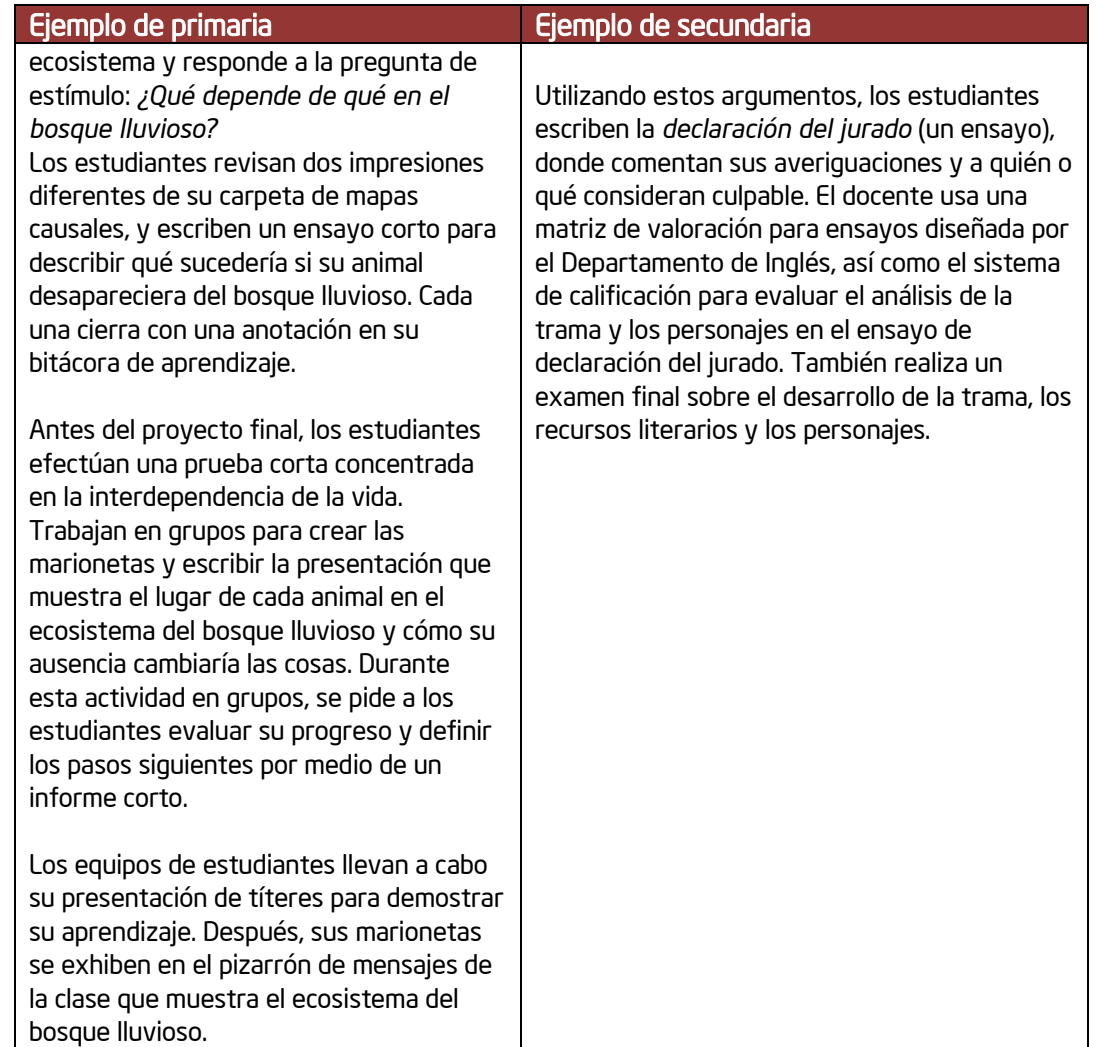

#### Notas:

Piense en el plan de evaluación de las situaciones que acaba de leer. Con un compañero, comente las preguntas siguientes:

- 1. ¿Cómo se promueven las destrezas cognitivas de orden superior, y a la vez, se garantiza que los estudiantes alcancen los objetivos meta?
- 2. ¿Cuáles métodos de evaluación se utilizan para demostrar la comprensión de los estudiantes?
- 3. ¿Cómo se enteran los estudiantes acerca de las expectativas del proyecto?

4. Enumere los métodos y las herramientas de evaluación empleados para monitorear el progreso y verificar la comprensión de los estudiantes.

- 5. ¿Cómo brindan información al docente los métodos de evaluación y cómo motivan la independencia de los estudiantes durante el trabajo individual y en grupo?
- 6.  $\cdot$   $\cdot$  Cuáles métodos y herramientas adicionales se pueden agregar al plan de evaluación de este proyecto con el fin de monitorear el progreso y el aprendizaje final?

#### Paso 3: Identificar evaluaciones para su clase

De la revisión que usted realizó de la páginas 4.03-4.08 (busque sus marcas iguales a "+") y las evaluaciones utilizadas en las situaciones de la clase , tome en cuenta qué tipos de evaluaciones podrían ser beneficiosos para sus propios estudiantes. Considere algunos métodos de evaluación nuevos que usted no haya implementado anteriormente. En la siguiente actividad usted utilizará la *Herramienta Mostrando Evidencias* para evaluar la evidencia de manera que lo ayude a decidir sobre cuáles métodos de evaluación le gustaría incluir en su plan de evaluación.

Seleccione o modifique entre uno y tres de los siguientes métodos o elabore su propio método. Aclare el uso específico en la columna de la derecha.

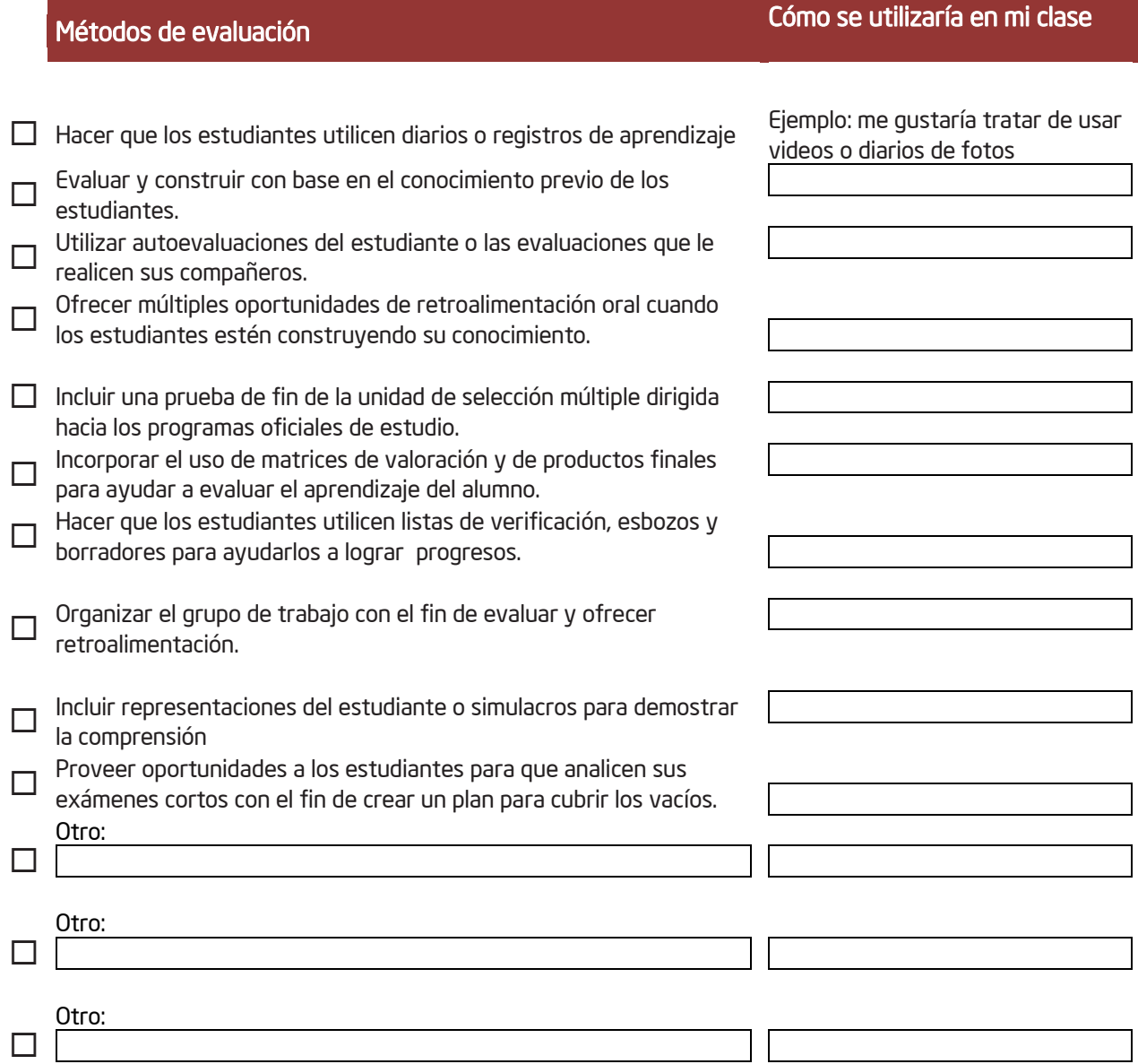

#### Actividad 2

Uso de la herramienta Mostrando Evidencias para analizar las ideas del plan de evaluación

Durante esta actividad usted evaluará la evidencia para ayudarse a decidir cuáles métodos de evaluación le gustaría incluir en su plan de evaluación. Usted utilizará la *herramienta Mostrando Evidencias* —una herramienta en línea para elaborar argumentos debidamente razonados, diferencias de debate y facilitar la discusión en la clase— para ayudar a responder la pregunta

#### *¿Qué debo incluir en mi plan de evaluación?*

Para responder a esta pregunta usted puede trabajar individualmente o junto con un colega en el uso de la *herramienta Mostrando Evidencias* para determinar si una o más de sus selecciones de la actividad anterior pueden ser apoyadas con evidencia.

#### *Resumen del caso Mostrando Evidencias*

En su forma más básica, la herramienta Mostrando Evidencias consta de dos partes principales: el Área de Trabajo de la Afirmación y el Depósito de Evidencias. El Área de Trabajo de la Afirmación puede contener una o más afirmaciones que algún grupo de trabajo está tratando de demostrar. En el Depósito de Evidencias, el grupo deposita la evidencia recolectada que podría apoyar o refutar la(s) afirmación(es). Se puede pulsar, sostener y arrastrar evidencia hacia una afirmación y adjuntar la evidencia, ya sea en el área de apoyo (verde) o en el área de oposición (roja) de la afirmación. A medida que se adjunta evidencia a una afirmación, empiezan a acumularse los argumentos a favor y en contra, lo cual provee una indicación visual respecto de si la balanza se inclina hacia un lado o hacia el otro de la afirmación.

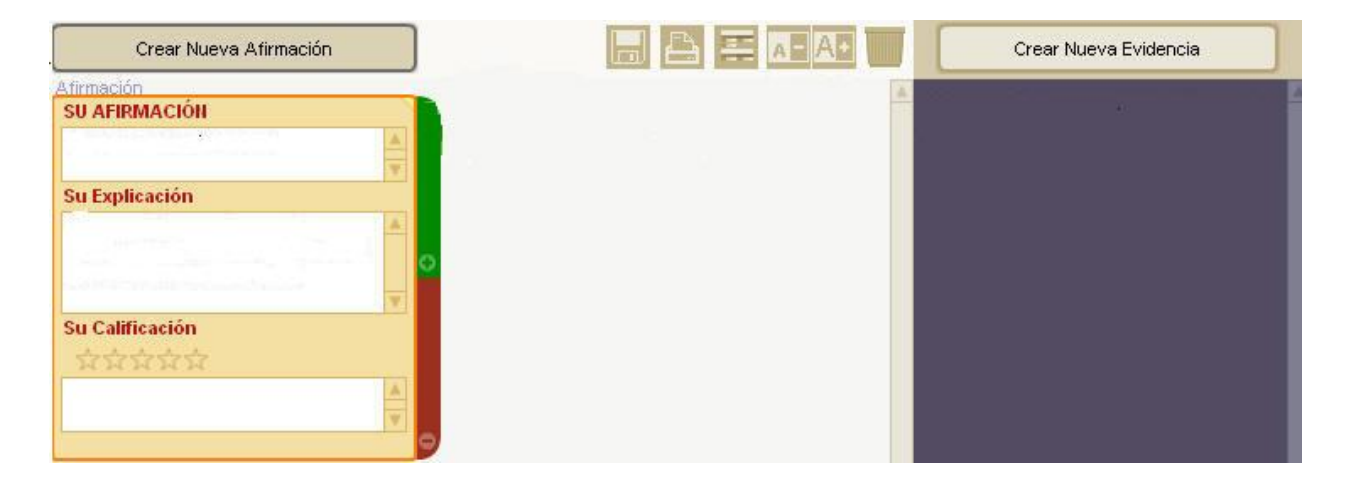

Al ejercicio que usted está pronto de utilizar, se le ha incluido previamente piezas de evidencia que pueden ser usadas con una variedad de afirmaciones. Seleccione uno o más de los métodos de evaluación que usted identificó en la actividad anterior conforme su afirmación (es) y utilice la evidencia suministrada (y cualquier evidencia adicional que seleccione para crear) para apoyar o refutar su afirmación. Si desea, en esta actividad puede trabajar de forma individual o con un compañero.

1. Dirìjase al proyecto *[Mostrando Evidencia](http://educate.intel.com/cr/ThinkingTools/ShowingEvidence/)* para que revise los métodos de evaluación para su unidad.

2. Haga clic sobre *Registro de estudiantes*. Se abrirá una nueva ventana.

3. Ingrese su información de registro. Su facilitador le entregará a su equipo el

identificador del docente, el identificador del grupo y la contraseña. Anótelas:

Identificador del Docente:

Identificador del Equipo:

Contraseña:

Nota: Su información de registro puede ubicarla en la página 1.27 o en el apartado Generalidades.

4. Agregue esta página a sus Favoritos, en el subfolder *Sitios de Intel*.

5. La página principal del estudiante se abrirá. Bajo el *Nombre del proyecto*, haga clic en el proyecto *Métodos* 

#### *de Evaluación*.

6. Haga clic el botón *Crear Nueva Afirmación*.

7. En el área *Su Afirmación*, escriba la afirmación que intentará apoyar (la que aparece en la página 4.13). Puede dejar momentáneamente en blanco las otras áreas de la afirmación, mientras revisa alguna otra la evidencia.

Crear Nueva Afirmación

8. Utilice el area de *Su Explicación* para proveer ejemplos específicos del tipo o método de evaluación o sobre cómo se verá específicamente en su clase. (Véase página 4.13.)

cambiar su trabajo individual o entre equipos para esta actividad. Expliqueles que esta activida está diseñada para ayudarle a construir su plan de evaluación. Si ellos trabajan con otros docentes en una unidad, podrán completar esta actividad como un equipo. Sin embargo, cada uno, ellos no podrán trabajar la unidad con otro docente; podrán discutir los métodos de evaluación.

Los participantes pueden

IMPORTANTE: Asegúrese de mostrar las áreas brevemente de un caso de *Mostrando Evidencias* (como el Depósito de Evidencias, el área de las afirmaciones y rápidamente muestre como:

- Crear una afirmación
- Abrir y ver evidencias existentes
- Ver todas las evidencias y usando el comando Mostrar reporte
- Crear nueva evidencia
- Crear un comentario
- Calificar una afirmación y explicar un razonamiento.

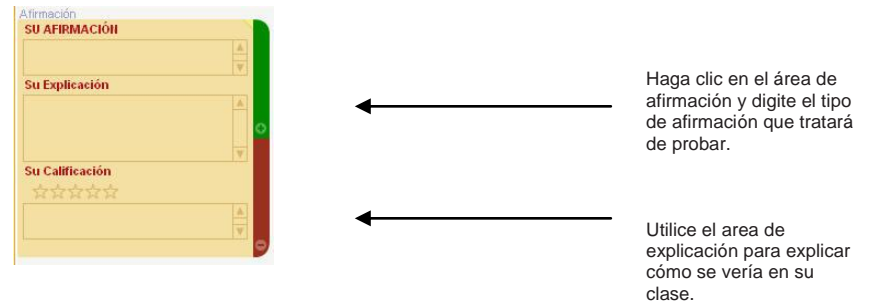

9. Si usted tiene más de una afirmación, repita las instrucciones de la 6 a la 8.

- 10. Como una sola clase, considere una de las piezas de evidencia existentes y asígnela a la afirmación. Luego trabaje con un miembro de su grupo y revise las demás pruebas.
	- a. Haga clic dos veces en un elemento de evidencia.

b. Se abrirá una ventana con una descripción más detallada del elemento. Lea la descripción y decida si apoya o refuta la afirmación.

c. Haga clic en *Cerrar*.

Nota: La *T* en la casilla de evidencia significa que la creó el Tutor o el docente. Un alumno no puede editar una evidencia creada por el tutor o docente.

11. Usted puede revisar todas las evidencias al mismo tiempo con solo pulsar el botón *Mostrar Reporte* **para ver sus comentarios, explicaciones y conclusiones actuales.** 

12. Haga clic en la evidencia, manténgalo oprimido y arrastre la evidencia hasta el lado derecho de **la processiona de la contro de la contro de** la contro de la contro de la contro de la contro de la contro de la contro d Afirmación.

a. Si considera que la evidencia apoya la afirmación, arrástrelo hasta el área verde (superior).

b. Si considera que debilita la evidencia, arrástrelo hasta el área roja (inferior).

Nota: No toda evidencia funcionará para su afirmación. Utilice únicamente evidencia que específicamente apoye o debilite su afirmación.

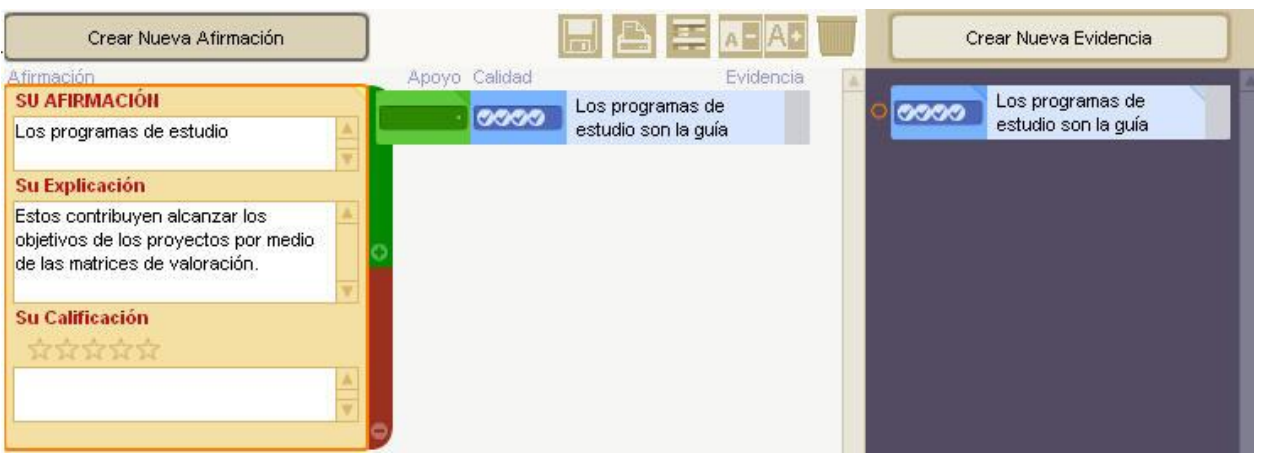

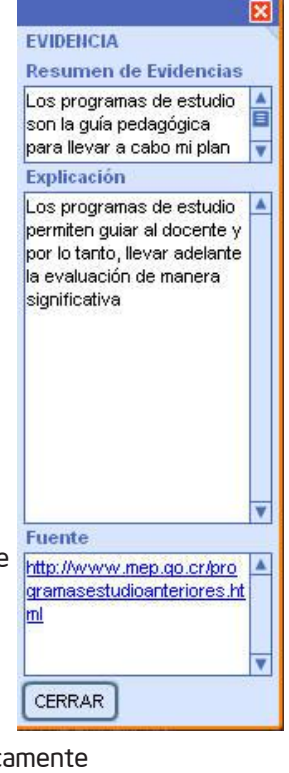

13. Usted puede incluir su propia evidencia basada en investigaciones o en información sobre mejores prácticas.

Para agregar su propia evidencia:

- a. Haga clic en el botón *Crear Nueva Evidencia*.
- b. Llene los campos *Resumen, Explicación* y *Fuente*.
- c. Haga clic en *Cerrar.*
- d. Pulse, sostenga y arrastre la nueva evidencia hacia el lado apropiado de la afirmación.

Nota: Existe un sección inicial en el web con recursos para investigación adicional. Descargue recursos de evaluación en: <http://www.intel.com/education/la/es/ttt/>

14. Si desea agregar comentarios a alguna evidencia la Herramienta para comentarios puede serle de ayuda para ingresar sus ideas mientras usted considera cómo se relaciona la evidencia con su afirmación. Usted también puede usar la Herramienta para comentarios para anotar sus preguntas sobre la validez de la evidencia, proveer detalles especificos sobre cómo ve usted la evidencia aplicada a su afirmación, o anotar sus preguntas o reacciones.

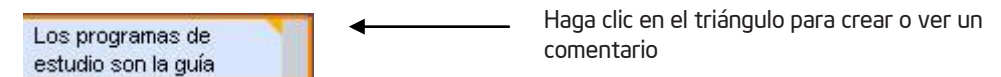

a. Haga clic sobre el triángulo ubicado en la esquina superior derecha de una evidencia.

b. Agregue un comentario para incluir preguntas, preocupaciones o pensamientos sobre las piezas individuales de evidencia.

- 15. Después de revisar toda la evidencia, analice su solidez y determine si el cuerpo de la evidencia apoya o refuta la afirmación.
	- a. Agregue detalles adicionales en el área *Su explicación,* para aclararla. Si hay ambigüedades en cuanto al significado de la afirmación, provea detalles adicionales para explicar a qué se refiere.
	- b. En la afirmación, Haga clic en las estrellas, para calificar cuán bien cree que está justificada la afirmación.

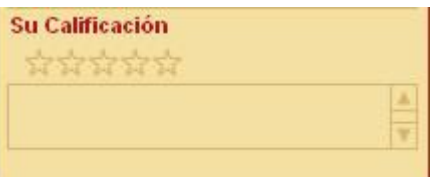

- c. En el recuadro de texto, debajo de la calificación por estrellas, explique por qué calificó la afirmación con ese número particular de estrellas.
- d. Al final del área de trabajo, escriba una conclusión. Explique si considera que la afirmación está justificada, refutada o indeterminada, y por qué. La afirmación y la evidencia no responden a la pregunta del caso por sí solas; en la conclusión, usted debe explicar su razonamiento y su respuesta a la pregunta.

Crear Nueva Evidencia

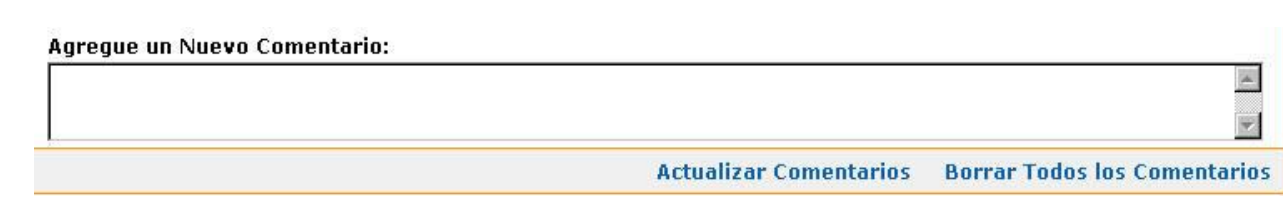

#### Paso 2: Reflexionar sobre su proceso mental

最 Comente con el grupo las siguientes preguntas, para ayudarle a reflexionar sobre su experiencia con la herramienta.

- ¿Cuál clase de evidencia fue más convincente en el apoyo brindado a la afirmación?
- ¿Qué aprendió de la evidencia que se opone a la afirmación? ¿Cuáles puntos válidos trajo a colación?
- ¿La herramienta *Mostrando Evidencias* los ayudó a usted y a su compañero de equipo a discutir y evaluar este tema?
- ¿Cuál evidencia añadió al *Depósito de Evidencias*?
- ¿Cuál fue su conclusión respecto a la afirmación?

#### Actividad 3

# Elaborar un borrador del esquema de su plan de evaluación

Un plan de evaluación asegura que un proyecto se mantenga enfocado en los objetivos de aprendizajes que se pretenden lograr y debe desarrollarse junto con las tareas y actividades del proyecto. Puesto que las labores del proyecto permiten una expresión más amplia del aprendizaje individual, las estrategias de evaluación necesitan ser lo suficientemente abiertas para abarcar un rango del trabajo del estudiante, hasta ahora enfocado en resultados esperados.

Un plan de evaluación esquematiza métodos y herramientas que definen de forma clara las expectativas y estándares para lograr calidad en los productos y desempeños. El plan también define listas de verificación para supervisar el proyecto y métodos tanto para informar al docente como para mantener a los estudiantes realizando progresos. El plan debe involucrar a los estudiantes en la revision y administración de sus procesos de aprendizaje durante el proyecto. Un plan deberá responder las siguientes preguntas clave:

- ¿Cómo sabrá usted que los estudiantes han logrado los objetivos de aprendizaje?
- ¿Mediante cuáles criterios serán evaluados los estudiantes?
- ¿Cuáles métodos de evaluación utilizará usted durante el proyecto con el fin de informarse e informar a sus

estudiante sobre el proceso de aprendizaje de los estudiantes?

• ¿Qué métodos de elaboración de informes y de supervisión utilizará para motivar la autogestión de los

estudiantes y el progreso durante el trabajo independiente o en grupo?

Un cronograma de evaluación es una manera simple de demostrar un plan de evaluación y verificar que una variedad de métodos de evaluación ocurran a lo largo del ciclo de aprendizaje. Durante esta actividad, usted expondrá el trabajo preliminar de su plan de evaluación mediante la elaboración de un borrador del cronograma de evaluación.

La siguiente página muestra un ejemplo de un cronograma que indica cómo la evaluación puede ser incluida a lo largo de una unidad. Existen cientos de combinaciones de métodos de evaluación que pueden ser entrelazados dentro de un plan de unidad.

Esboce sus ideas iniciales en la siguiente página para elaborar un cronograma de evaluación de manera que luego pueda tener esas ideas en mente cuando planifique las actividades de su unidad.

#### Ejemplo de un cronograma de evaluación

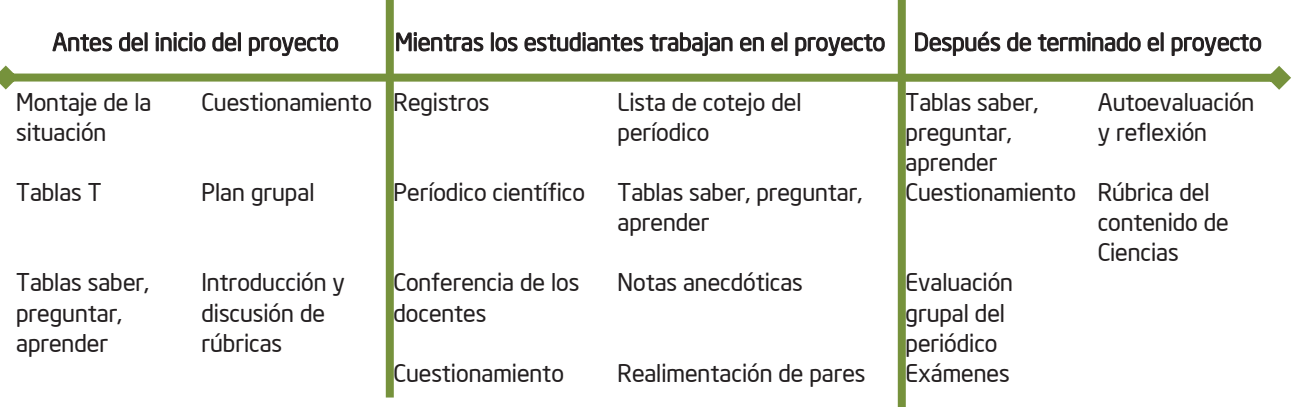

П

Nota: Para ejemplos adicionales de cronogramas de evaluación y resúmenes, vea los ejemplos que inician en el Apéndice I.01

Si usted desea, puede digitar las respuestas directamente sobre su plantilla del plan de unidad en la sección de plan de evaluación del estudiante. Usted podrá desarrollar su plan de evaluación y crear una o más evaluaciones en el módulo 10.

- 1. Abra su plan de unidad y revise las destrezas de nivel superior (su "taxonomía de hábitos de aprendizaje), los contenidos y los objetivos. Usted también revisar las prioridades de su proyecto en las páginas 2.16–2.18.
- 2. ¿Qué tipos de métodos de evaluación y recursos está usted considerando usar al inicio de la unidad, antes de dar inicio al trabajo del proyecto?

3. ¿Qué tipos de métodos de evaluación y recursos está usted considerando usar durante el proyecto?

- 4. ¿Qué tipos de métodos de evaluación y recursos está usted considerando usar al final de la unidad?
- 5. De las ideas mencionadas anteriormente, digite su borrador de ideas para la evaluación continua en la sección del cronograma o línea de tiempo de la evaluación en su plan de unidad.

6. Guarde su plan de unidad.

#### Actividad 4

# Introducir la herramienta de *Clasificación Visual*

Para prepararse para trabajar con el siguiente módulo y empezar a pensar sobre cómo podría integrar la *Herramienta de Clasificación Visual* en su unidad, revise cómo las herramientas cognitivas, y en particular la de *Clasificación Visual*, podrían utilizarse en la clase.

#### Paso 1: Revisar los beneficios de las herramientas cognitivas.

Hasta ahora, ha experimentado el uso de tres herramientas cognitivas en línea. Con cada una de ellas, creó y guardó presentaciones visuales de su pensamiento. Los proyectos fortalecidos por la tecnología pueden ser muy poderosos.

> La tecnología es más poderosa cuando se utiliza como una herramienta para solucionar problemas, para el desarrollo conceptual y para el pensamiento crítico. Con la tecnología, los estudiantes pueden utilizar más tiempo creando estrategias para solucionar problemas complejos y desarrollando una comprensión profunda sobre un tema determinado.

*"The Learning Return on our Educational Technology Investment" Cathy Ringstaff y Loretta Kelley*

Revise las siguientes características de las herramientas en línea para el pensamiento y considere los beneficios del uso de estas herramientas en sus clases.

#### Beneficios de las herramientas para el pensamiento en línea

#### Beneficios para los estudiantes

- La colaboración estudiantil y el uso adecuado de las herramientas cognitivas en línea mejoran las destrezas cognitivas de orden superior.
- La naturaleza de estas herramientas fomenta la discusión y comprensión de ideas complejas.
- Estas herramientas permiten crear representaciones visuales interactivas y dinámicas del pensamiento.
- Exigen a los estudiantes utilizar el lenguaje con precisión.
- Se puede asignar a los equipos revisar los casos de los demás grupos, lo cual fortalece las destrezas de argumentación verbal de los estudiantes.
- Se insta a los estudiantes a explicar, justificar y generalizar (razonamiento matemático a través del currículo).

• Se brinda a los estudiantes oportunidades de examinar diversas perspectivas, incluyendo las de otros estudiantes, expertos o miembros de la comunidad.

Continúa...

#### Beneficios de las herramientas para el pensamiento en línea

#### Beneficios para los docentes

• Por su uso mismo, las herramientas cognitivas hacen que los docentes cambien sus prácticas didácticas para centrarlas en los estudiantes. Cuando integran herramientas cognitivas, los docentes ya no transmiten conocimiento sino que guían a los estudiantes mientras estos crean significado por medio de proyectos enriquecedores.

• Los educadores pueden crear y administrar, rápida y fácilmente, tantos proyectos grupales en línea como necesiten.

• Los docentes pueden ver e imprimir el trabajo detallado de cada equipo, y observar la evolución de su pensamiento, ideas e investigación.

#### Beneficios relacionados con la administración de los proyectos

• La herramienta y el acceso a las áreas de trabajo de los docentes y estudiantes son gratuitos.

- Los docentes y sus grupos de estudiantes tienen acceso protegido por contraseñas a todos los proyectos creados en el sitio web Intel<sup>®</sup> Innovación en Educación.
- Los proyectos guardados se pueden ver en cualquier parte y en cualquier momento usando una computadora conectada a Internet.
- No se necesita un *software* especial aparte de un navegador web y Macromedia Flash\*, que es gratuito.
- Las herramientas funcionan en diferentes plataformas.
- Los proyectos se guardan en los servidores de Intel, por lo cual no hay que preocuparse de cómo o dónde guardar el trabajo estudiantil.

Nota: La investigación que apoya las herramientas cognitivas en línea aparece en el *Apéndice E.01.*

#### Paso 2: Introducción a la clasificación de listas en el aula

Los estudiantes preparan listas para todo, desde la clasificación de sus canciones favoritas hasta las universidades a las que les gustaría asistir. Cuando clasifican una universidad en un nivel más alto que otra, por ejemplo, lo hacen creando un conjunto personal de criterios, limitando la lista de todos los centros educativos a unos cuantos que cumplen sus criterios, y luego ordenando la lista final al evaluar cómo se compara una universidad en particular con las demás de su lista.

Todo proyecto en el que los estudiantes asignen prioridades o escojan entre varias opciones, puede beneficiarse del uso de la *Clasificación Visual*. Estas son algunas indicaciones para esta herramienta, que los estudiantes podrían utilizar en una variedad de asignaturas y niveles:

• Clasifique los elementos de la lista en orden de utilidad, para crear un campamento base o una estación de investigación en la luna.

• Considerando los costos de mantenimiento, su tamaño, temperamento y popularidad, ¿cuáles animales serían buenas mascotas para la ciudad? Ordene sus opciones.

• Clasifique la importancia de las posibles características para un parque público nuevo, con base en los intereses de un grupo comunitario representado por su equipo.

• ¿Cuáles opciones para el desarrollo tienen el menor efecto en el medio ambiente del río y la trucha?

• Ordene esta lista de inventos según su importancia en la vida moderna. Después de investigar y debatir, regístrese [nombre de un segundo equipo] y clasifíquela de nuevo. Compare el orden de su primera lista [nombre del primer equipo] con su última clasificación.

• ¿Cuáles son los elementos más importantes de una buena novela de misterio? ¿Por qué ha decidido clasificar los elementos en este orden?

La herramienta *Clasificación Visual* facilita este proceso. Con solo pulsar y arrastrar, los estudiantes mueven los elementos a cualquier posición para ordenarlos. Al trabajar en equipos, colaboran y negocian sobre su razonamiento. La característica *Comentario,* de esta herramienta, contiene un lugar para registrar sus justificaciones. Después de que los equipos terminan sus listas, comparan sus resultados con las versiones de sus compañeros y comentan sus diferencias y semejanzas.

La herramienta *Clasificación Visual* muestra cuán parecidas son las listas, así como la correlación entre las dos clasificaciones.

Las indicaciones para clasificar listas pueden tener varios usos cuando se pide a los estudiantes clasificar una lista según un conjunto de criterios y luego utilizar un conjunto diferente de criterios y efectuar nuevamente la clasificación. Esto permite a los estudiantes obtener ideas sobre diversas perspectivas.

La herramienta *Clasificación Visual* ayuda a los estudiantes a:

- Analizar y evaluar los elementos en una lista, al
- Identificar los criterios para su clasificación
- Refinar los criterios
- Priorizar los elementos en la lista con base en criterios
- Explicar su razonamiento sobre las prioridades
- Tomar decisiones al buscar el consenso o negociar decisiones nuevas
- Comparar listas visualmente, al
- Examinar y comparar el razonamiento de las prioridades
- Negociar y ajustar la clasificación para explorar la correlación
- Ver las cosas desde diversos puntos de vista
- Aprender unos de otros
- Buscar el consenso.

#### Paso 3: Confeccionar una lista

Ya estudió el diseño del plan de unidad *Expandir un negocio* (vea página 3.16 y el apéndice F.10). Durante esta actividad, experimentará cómo la herramienta *Clasificación Visual* se puede usar realmente en esta lección elemental que aplica destrezas de matemática y comunicación. Esta actividad tiene varios propósitos:

Comprender...

• Cómo incorporar mejor una sesión de discusión con toda la clase, que se puede incluir en una actividad de clasificación en el aula

• Cómo el uso de diversas perspectivas se puede incluir en el proceso de clasificación

• Cómo la herramienta *Clasificación Visual* se puede integrar en un proyecto de clase real

Imagine que es estudiante de esta clase. Como parte de la unidad, su docente le pide que use la herramienta *Clasificación Visual* para examinar y clasificar una lista de flores que están considerando vender.

最 1. En grupos pequeños, preparen una lista de flores que, en su opinión, serían buenos regalos para el Día de la Madre, con base en la perspectiva asignada (mamá, florista o estudiante). Enumérelas a continuación.

2. Comparta su lista con todo el grupo. Mientras presentan las flores, agrupe aquellos elementos muy parecidos. Por ejemplo, sería difícil distinguir entre *rosas rojas* y *rosas amarillas* al colocarlas en el orden de clasificación, así que solo debe usar *rosas*. Asegúrese de que los elementos no estén en otras categorías (por ejemplo, *lirios* y *calas*).

Nota: Aunque las rosas rojas y las amarillas tienen diferentes significados simbólicos, por el momento esta clasificación se preocupa solo de incluir diferentes especies de flores.

3. Cuando la lista contenga un total de 7 a 12 elementos, el facilitador la colocará en el área de trabajo de la herramienta, con el fin de tenerla disponible para su clasificación.

Nota: Al usar la herramienta *Clasificación Visual*, trate de no tener muy pocos o demasiados elementos. Con pocos elementos para clasificar, podría ser difícil notar la variación cuando se comparan las listas. Con demasiados elementos, los equipos pueden tener dificultad para clasificar una lista larga o comprender las diferencias entre los elementos. Una buena regla es usar entre 7 y 12 elementos.

IMPORTANTE: Antes del taller, asegúrese de crear este proyecto en línea. Consulte las instrucciones en el *Apéndice FIE M.06*

Esta actividad tiene tres propósitos. Aunque los docentes participantes tengan experiencia en el uso de la herramienta *Clasificación Visual* por una actividad anterior, no han experimentado la discusión con toda la clase, que puede ser un valioso primer paso en el uso de esta herramienta. El segundo es demostrar el uso de diversas perspectivas. El tercer propósito es mostrar cómo esta herramienta podría integrarse en un proyecto de clase real.

Abra un documento en Microsoft Word\* o Notepad, para recopilar la lista preparada por los participantes, y use un proyector para ver la lista. Finalice la lista de elementos agregando o eliminando palabras de la lista original. Explique que está usando el documento en Word o Notepad para captar las ideas, por varias razones:

• Le permite editar y refinar su lista fácilmente.

- Muestra cómo trabajar con los estudiantes en su clase. No necesitará mostrarles el *Área de trabajo del docente* ni requerirá de una conexión a Internet.
- Puede ver la lista completa de una sola vez; mientras que, si escribe la lista directamente en la herramienta, no podrá hacerlo. Aunque el cuadro para digitar el texto se puede ampliar, es algo pequeño.
- Con facilidad, puede ordenar la lista alfabéticamente (*Tablas-Ordenar*). Colocarla en orden alfabético es útil para garantizar que no hay ningún prejuicio intencional en el orden de la lista inicial, y posteriormente puede ver si una lista no se ha ordenado.

Una vez que tiene la lista final, enseñe a los participantes cómo entrar en el *Área de trabajo del docente*. Muéstreles que ya ha creado el proyecto con elementos en la sección *Lista a ordenar.* Copie y pegue la lista final del documento en Word en el proyecto creado con anticipación en el *Área de trabajo del docente*. Asegúrese de señalar la necesidad de pulsar *Enviar* después de que se han completado todos los elementos.

#### Paso 2: Registrarse como estudiante

Practique clasificar una lista usando la herramienta *Clasificación Visual*. Las siguientes son algunas de las instrucciones que sus estudiantes pueden seguir para clasificar la lista de un proyecto.

- 1. Vaya al sitio web de la herramienta *[Clasificación Visual](http://educate.intel.com/cr/ThinkingTools/VisualRanking/)*.
	- 2. Haga clic en *Registro de estudiantes*.
	- 3. Su facilitador le proporcionará el identificador del docente, el identificador de su equipo y la contraseña. Anote esta información:

Identificador del docente:

Antes de empezar, es buena idea asignar el identificador a los equipos y las contraseñas en cada computadora de por medio; coloque una nota autoadhesiva en las computadoras con la información de registro

Identificador del equipo:

Contraseña:

4. Escriba su información de registro y luego Haga clic en *Iniciar sesión*.

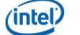

Intel Educación - Herramientas para el pensamiento crítico

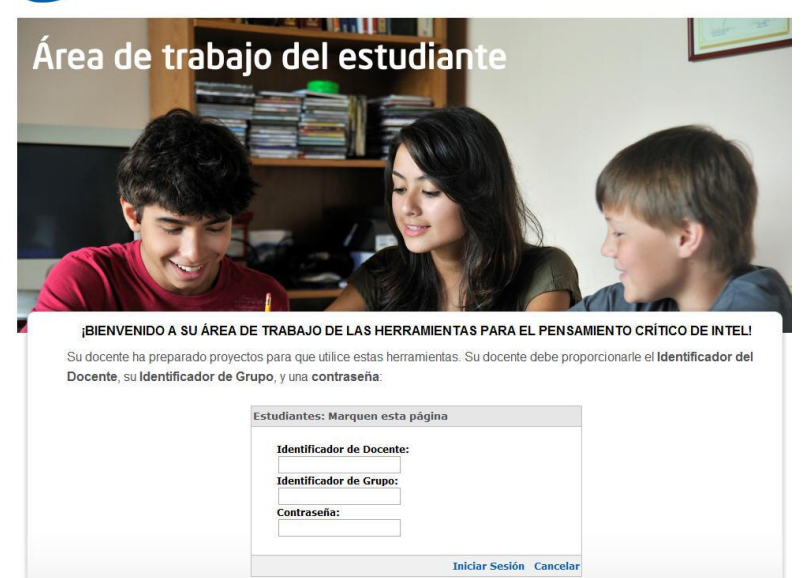

 Nota: Todos los equipos de la clase usarán el mismo identificador del docente, así que puede escribirlo en la pizarra. El facilitador deberá informar a cada equipo su identificador de grupo y contraseña individuales. Si se les olvida su contraseña, podrá ver todas las contraseñas en el *Área de Trabajo del Docente.*

- 5. Se abrirá la página *Área de Trabajo del Estudiante*. Bajo el encabezado *Nombre del proyecto*  en la sección *Proyectos de Clasificación Visual*, haga clic en el nombre de su proyecto *Clasificar flores.*
- 6. Se abrirá la herramienta *Clasificación Visual* con la lista final de flores.

#### Paso 5: Clasificar y comparar la lista

:Ò.

Practique clasificar la lista usando la herramienta *Clasificación Visual*. Debe clasificarla según el tipo de flor que, en su criterio, se vendería mejor para el Día de la Madre. Posteriormente, en esta unidad se pedirá a los estudiantes clasificar la lista de acuerdo con los resultados de una encuesta popular sobre flores, el costo anticipado de cada tipo de flor y la ganancia esperada.

Las siguientes instrucciones son las mismas que sus estudiantes usarían para clasificar la lista de un proyecto.

- 1. Clasifique la lista según la perspectiva asignada a su equipo, con el fin de determinar cuál tipo de flor se vendería mejor para el Día de la Madre. Como miembros de un equipo, deben estar de acuerdo sobre la posición de cada elemento en la lista.
- 2. Justifique su clasificación en el cuadro *Comentarios* de los elementos. Escriba la justificación de la clasificación por lo menos para los elementos que están arriba, a la mitad y al final.
- 3. Hable con otro equipo y compare sus listas. Discutan las diferencias entre sus clasificaciones. Traten de negociar una clasificación común.

Nota: Para información adicional acerca de las correlaciones, vea el apéndice F.03

4. Vea el promedio para la clase y comente si refleja el punto de vista de algún equipo. Comente las limitaciones y usos del *promedio de la clase* y las discusiones que tendría con sus estudiantes.

Nota: Cuando crea sus propios equipos, es importante eliminar cualquier equipo adicional o sin asignar, de modo que no se distorsione la comparación del *promedio de la clase*.

5. Haga clic en el botón *Mostrar informe,* para ver un informe que presenta su clasificación y sus comentarios.

Nota: Si usted tiene un bloqueador de menús emergentes, usted necesitará desactivar esta función para poder trabajar. Otra manera de anular esta función es oprimir la tecla *Ctrl* mientras hace clic en el icono *Mostrar informe*. Usuarios de Macintosh: Puede bloquear esta función oprimiendo la tecla *Command* y hace clic en el icono *Mostrar informe.*

Modele cómo los docentes deben demostrar e indicar a sus estudiantes las características de la herramienta *Clasificación Visual*.

#### Paso 6: Reflexionar sobre el uso de la herramienta

Después de la actividad de clasificación, reflexione sobre su experiencia con la herramienta, 电 comente las preguntas siguientes y repase los beneficios de la herramienta.

• ¿Cuán importante fue la discusión y negociación durante la actividad de clasificación?

• ¿Cómo lo ayudó a establecer la clasificación final el tener que explicar y justificar la clasificación de los elementos en los cuadros de *Comentario*?

• ¿En qué se diferenció su clasificación de la de otros equipos? ¿Lo ayudaron sus comentarios a comprender otras maneras de pensar sobre los elementos?

• ¿De qué conversó con los otros equipos?

• ¿Leer los comentarios de otros equipos y discutir las listas con ellos, influyó la manera de pensar de su equipo acerca de cómo habían clasificado los elementos?

#### Beneficios de la herramienta *Clasificación Visual*

#### Beneficios para los estudiantes

- La herramienta *Clasificación Visual* es fácil de aprender para que los estudiantes empiecen a ordenar y priorizar los elementos en una lista.
- Las características de la herramienta *Clasificación Visual* ayudan a motivar a los estudiantes en todos los niveles de razonamiento.
- La herramienta permite crear una representación visual interactiva y dinámica del pensamiento.
- Se exige a los estudiantes discutir y defender verbalmente la selección individual o del equipo, así como mediante el uso de los cuadros para comentarios, donde deben explicar su proceso de razonamiento, análisis y evaluación.
- El proyecto puede pedir a los estudiantes que tomen en cuenta otras perspectivas conforme clasifican, y que incluyan la perspectiva de un equipo, como por ejemplo la de un miembro de la comunidad, que esté fuera del aula.
- El uso de la herramienta *Clasificación Visual* promueve los procesos matemáticos, por medio de las discusiones sobre el promedio de la clase y el uso y la comprensión del coeficiente de correlación.
- La herramienta apoya actividades en las que los estudiantes deben debatir en torno a diferencias, llegar a un consenso y organizar ideas.

#### Beneficios para los docentes

- Los docentes pueden incluir equipos externos para que clasifiquen las listas y brinden una perspectiva singular.
- Los docentes pueden proporcionar apoyo individualizado al conectarse para ver y comentar la clasificación y razonamiento de cada equipo.
- Los docentes rápidamente pueden iniciar y administrar tantos proyectos en línea como necesiten.

#### Actividad 5

# Revisar ideas de proyectos

#### Paso 1: Repasar el poder de la herramienta *Clasificación Visual*

En esta actividad, repase cómo la herramienta *Clasificación Visual* se puede emplear para enfatizar el pensamiento en diferentes niveles. La herramienta *Clasificación Visual* se ha diseñado para apoyar el tipo de actividades que cubren un rango de destrezas cognitivas, tales como las descritas en la taxonomía de Bloom.

Esta herramienta desarrolla las destrezas cognitivas de orden superior de los estudiantes, al:

• Requerir su colaboración, cooperación y persuasión

- Promover la discusión, argumentación y defensa en clase de la selección individual o del equipo
- Apoyar la construcción de la comprensión de los estudiantes y su participación en operaciones cognitivas

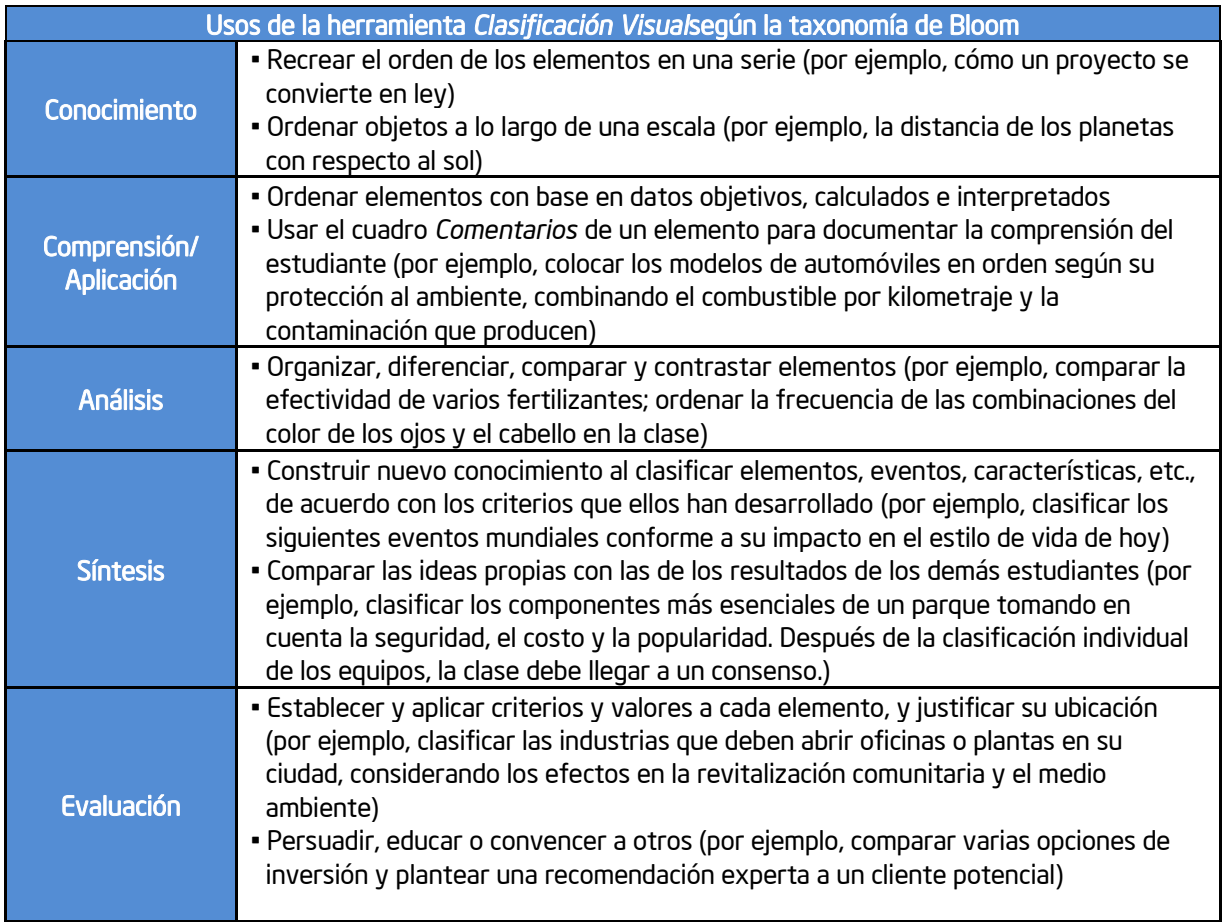

#### Paso 2: Considerar cómo la herramienta *Clasificación Visual* puede integrarse a un proyecto de clase

La herramienta *Clasificación Visual* es abierta y su contenido es libre, lo cual significa que se puede integrar a una variedad de unidades existentes y planes de proyectos.

#### Estrategias por considerar:

- La herramienta *Clasificación Visual* se puede usar en cualquier etapa de un proyecto de aprendizaje. Como actividad previa o preevaluación, ayuda a los estudiantes a discutir su conocimiento anterior e identificar lo que deben investigar o estudiar más a fondo. Como actividad a la mitad de la unidad, coadyuva a poner el aprendizaje en un contexto nuevo, que será más útil en la siguiente fase del proyecto. Al final de la unidad, la herramienta *Clasificación Visual* se puede emplear para reflexionar acerca de lo aprendido o evaluarlo.
- Los proyectos que requieren comparaciones con listas anteriores, pueden llevar a la reflexión sobre el aprendizaje. Tanto los estudiantes como los docentes pueden analizar cómo las opiniones cambian con el tiempo.
- Los equipos estudiantiles pueden ordenar la lista a partir de puntos de vista diferentes. Por ejemplo, en una actividad para literatura, los equipos de estudiantes pueden asumir el papel de los distintos personajes y luego realizar la clasificación según los puntos de vista de esos personajes. Después de que los equipos estudiantiles han ordenado sus listas, pueden discutir cómo y por qué difieren sus clasificaciones.
- La herramienta *Clasificación Visual* provee oportunidades para ampliar la comunidad de didáctica. Puede agregar, como miembros de los equipos en un proyecto, a expertos externos, estudiantes de otra sección o institución, padres de familia y otros. Incluir personas externas añade oportunidades para tener discusiones más profundas sobre los conceptos en estudio. Como la herramienta utiliza la web, los miembros de los equipos —incluso aquellos ajenos al aula— pueden contribuir con sus clasificaciones y unirse a la discusión desde cualquier parte.
- Con el propósito de promover la colaboración, la negociación activa y la comunicación, los estudiantes deben trabajar en equipos para clasificar sus listas.

#### Paso 3: Ver ejemplos de proyectos

- 1. Vaya a al sitio *[Clasificación Visual](http://educate.intel.com/cr/ThinkingTools/VisualRanking/)*
	- 2. Haga clic en *Ejemplos de proyectos.*
	- 3. Repase las unidades en *Planes de unidad* y en *Ideas para proyectos*.
	- 4. Selecciones dos o tres ejemplos de proyectos y lea los resúmenes de la unidad y las descripciones. Note cómo se usa en cada uno la herramienta *Clasificación Visual*.

Nota: Vea ideas adicionales para proyectos en el *Apéndice D.03 y los ejemplos de planes de proyectos como Iniciar un negocio, se encuentran en el Apéndice F.10 en adelante.*

5. Identifique y note cualquier uso interesante de la herramienta *Clasificación Visual* en los ejemplos de proyectos que revise.

#### Paso 4: Pensar acerca de su unidad

En el próximo módulo usted probará una idea para su unidad que incorpore el uso de la *herramienta Clasificación Visual*. Reúna algunas ideas sobre usos efectivos de *Clasificación Visual*. Si desea puede referirse a la matriz de valoración del proyecto en la página 2.15 para ayudarle a aclarar sus ideas.

# Referencias

Ringstaff, C. & Kelley, L. (2002). *The learning return on our educational technology investment: A review of findings from research 2002*. San Francisco: WestEd Regional Technology in Education Consortium. Retrieved from: [www.wested.org/online\\_pubs/learn ing\\_return.pdf](http://www.wested.org/online_pubs/learn%20ing_return.pdf)

Para recursos de evaluación, vea los artículos en el Apéndice I.

# Resumen del módulo 4

Revise las ideas centrales de este módulo y los materiales o ideas que usted haya creado y que puedan ser usadas en su clase o en la planificación para ayudar a mejorar la evaluación del estudiante.

Aspectos clave del módulo 4:

• Un plan de evaluación esquematiza métodos y herramientas que definen claras expectativas y estándares de calidad en productos y desempeños, y provee listas de verificación y métodos para supervisar el proyecto. El plan debe involucrar a los estudiantes en la revisión y administración de su proceso de aprendizaje durante el proyecto.

- Los métodos, propósitos y herramientas de evaluación pueden organizarse en tres categorías:
- Métodos para verificar el progreso.
- Métodos para revisar la comprensión o para fomenter el metaconocimiento.
- Métodos para demostrar la comprensión y las habilidades.

• Cualquier proyecto que tenga prioridad hacia los estudiantes, escogencia entre opciones y/o evaluación de diferentes perspectivas se podría beneficiar de la *herramienta de Clasificación Visual*.

#### Logros:

- Se exploró una variedad de métodos y situaciones.
- Se evaluó evidencia para ayudarme a decider cuáles métodos de evaluación me gustaría incluir en el plan de

evaluación de mi unidad.

• Se elaboró un borrador del cronograma de evaluación para mi unidad.

• Se revisaron las fortalezas de la herramienta de *Clasificación Visual* para determinar su uso potencial en mi unidad.

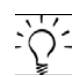

En los siguientes módulos trabajaremos a partir de estos conceptos al discutir sobre las formas en que podemos ayudar y estimular destrezas de pensamiento de orden superior mediante el uso de herramientas cognitivas.

Utilice este resumen para revisar los puntos principales de este módulo con sus docentes participantes y para verificar la comprensión.

## Notas: